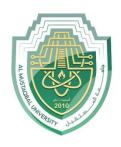

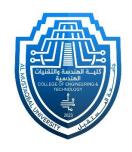

## Network Lab

Lec 4: Telnet Configuration

By: MSc Rajaa Mahmood

## **Telnet Configuration**

**Telnet** is an **application layer protocol** that allows a network administrator to access and manage **remote** devices. A user on a client machine can use a software (also known as a **Telnet** client) to access a command-line interface of another, remote machine that is running a **Telnet** server program.

1. Build the network topology below

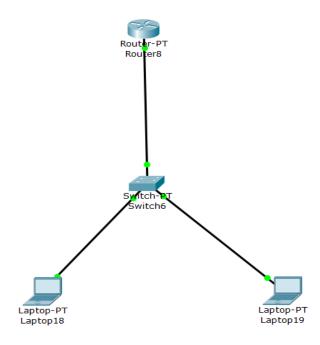

2. Configure enable password or enable secret password on the router

Router\*en
Router#config term
Router(config)#enable password admin

3. Configure IP addresses on the admin PC and interface fa0/0 of the router.

## **Router**

Router(config)#int fa0/0 Router(config-if)#ip address 10.0.0.1 255.0.0.0 Router(config-if)#no shut

## **Admin PC**

IP address 10.0.0.10 Subnet mask 255.0.0.0 Default gateway 10.0.0.1

4. **Configure Telnet password** on **VTY lines** and configure remote login.

Router(config)# Router(config)#line vty 0 15 Router(config-line)#password cisco Router(config-line)#login

- 5. We can now telnet the router using the IP address of fa0/0 interface. So, in the command prompt of the admin PC type *telnet 10.0.0.1* then hit enter key.
- 6. Provide Telnet Password (that you set in step 4), then hit enter. Correct password allows you access the CLI of the router.
- 7. Now provide the enable password (that you set in step 2) to be allowed into **privileged executive mode** of the router.

Thank you